[www.geoportal.hessen.de](http://www.geoportal.hessen.de/)

# **Geodateninfrastruktur Hessen**

## **Geoportal Hessen**

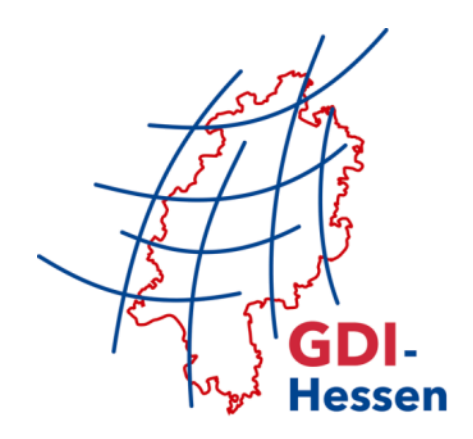

## **– Geoportal Update 4 –**

RELEASE-NOTES

10/2018

Karl Owesny

## <span id="page-1-0"></span>**Inhaltsverzeichnis**

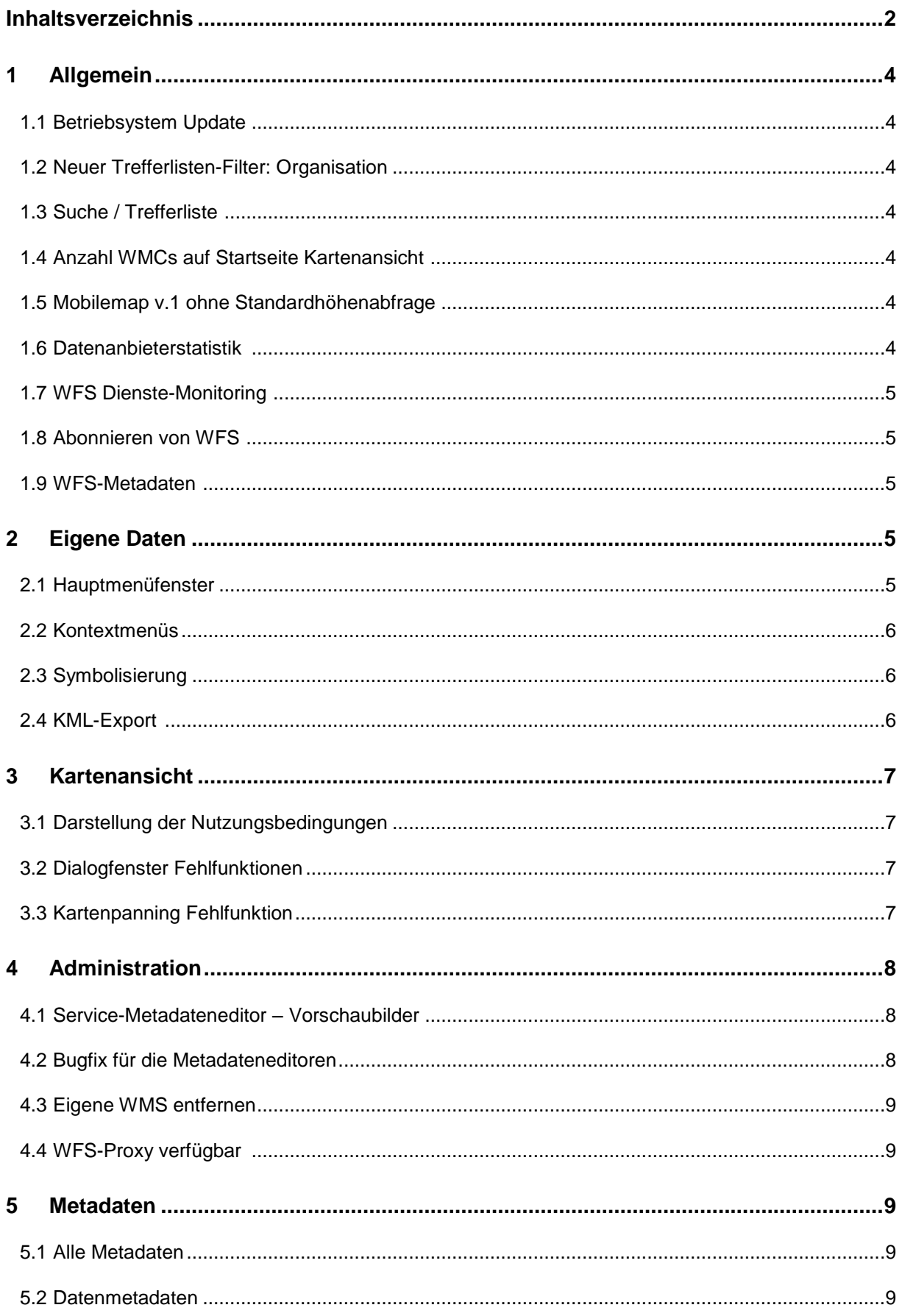

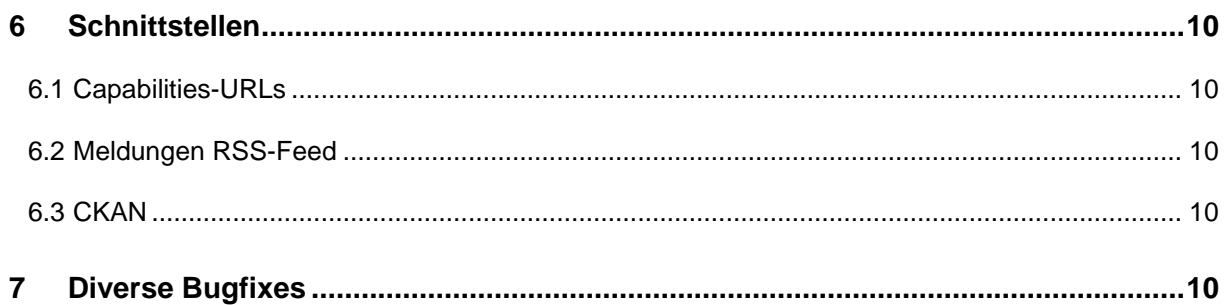

## <span id="page-3-0"></span>**1 Allgemein**

#### <span id="page-3-1"></span>**1.1 Betriebsystem Update**

Installation des Betriebssystems Debian 8. Damit wird der Erhalt von Sicherheitsupdates für die nächsten Jahre gesichert.

#### <span id="page-3-2"></span>**1.2 Neuer Trefferlisten-Filter: Organisation**

Das Ergebniss einer Suchanfrage (Trefferliste) lässt sich jetzt hinsichtlich der Organisation filtern. Gleichzeitig wurde die Darstellung der Filter grundlegend überarbeitet.

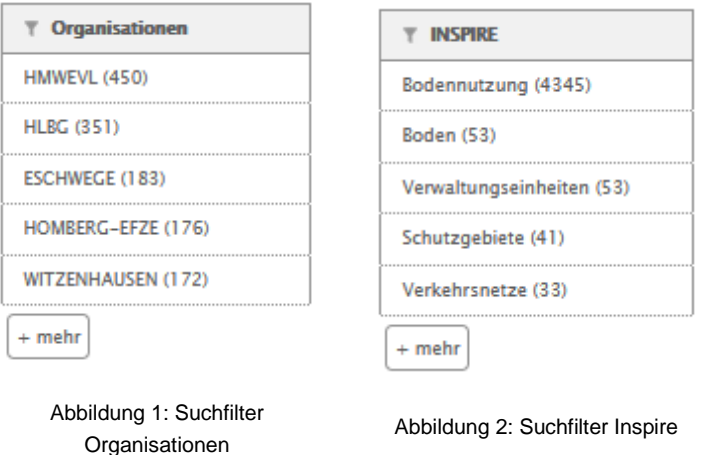

#### <span id="page-3-3"></span>**1.3 Suche / Trefferliste <sup>1</sup>**

Der Suchindex wurde um die meatadata\_id und uuid erweitert, somit sind nun entsprechende Suchen möglich.

#### <span id="page-3-7"></span><span id="page-3-4"></span>**1.4 Anzahl WMCs auf Startseite Kartenansicht <sup>2</sup>**

Erhöhung der max. anzuzeigenden Kartenzusammenstellungen auf der Startseite auf 12.

#### <span id="page-3-5"></span>**1.5 Mobilemap v.1 ohne Standardhöhenabfrage**

Wenn die Mobile Ansicht des Geoportals verwendet wird, kann durch Anhängen des Parameters: &withHeight=0 die Standardhöhenabfrage deaktiviert werden.

#### <span id="page-3-6"></span>**1.6 Datenanbieterstatistik [2](#page-3-7)**

Unter dem Menüpunkt GDI-Hessen -> Datenanbieter ist eine Datenanbieterstatistik eingebettet. Diese kann nun nach der Klassifizierung OpenData gefiltert werden.

<sup>1</sup> Enthalten im Minor-Release 1.31 seit dem Geoportal Update 3

<sup>2</sup> Enthalten im Minor-Release 1.32 seit dem Geoportal Update 3

#### <span id="page-4-5"></span><span id="page-4-0"></span>**1.7 WFS Dienste-Monitoring <sup>3</sup>**

Aktivierung des Dienste-Monitorings für WFS-Dienste und Anzeige der Verfügbarkeitsstatistik in der Trefferliste.

#### <span id="page-4-1"></span>**1.8 Abonnieren von WFS [3](#page-4-5)**

Registrierte Benutzer können sich jetzt auch WFS-Dienste abonnieren, um über Änderungen per E-Mail informiert zu werden.

#### <span id="page-4-2"></span>**1.9 WFS-Metadaten<sup>3</sup>**

In der HTML-Metadatenanzeige für WFS-Metadaten werden jetzt auch die entsprechenden Nutzungsbedingungen und Lizenzinformationen angezeigt.

## <span id="page-4-3"></span>**2 Eigene Daten**

#### <span id="page-4-4"></span>**2.1 Hauptmenüfenster**

Anpassung der Tabelle für eine homogenere Darstellung.

| Gespeicherte Daten all Laden <sup>out</sup> Externe Quelle <b>C</b> Neu<br>Show 10<br>$\overline{\phantom{a}}$ entries<br>Search:<br>ID Titel letzte Änderung Lizenz öffentlich<br>Größe<br><b>Eigentümer</b><br>No data available in table<br>Showing 0 to 0 of 0 entries | <b>Meine Geodaten</b> |  |  |
|----------------------------------------------------------------------------------------------------|-----------------------|--|--|
|                                                                                                    |                       |  |  |
|                                                                                                    |                       |  |  |
|                                                                                                    |                       |  |  |
|                                                                                                    |                       |  |  |
|                                                                                                    |                       |  |  |
|                                                                                                    |                       |  |  |
|                                                                                                    |                       |  |  |

Abbildung 3: Eigene Daten hinzuladen ALT Abbildung 4: Eigene Daten hinzuladen NEU

| <b>Meine Geodaten</b>                              |                                                                                                    | $\pmb{\times}$ |
|----------------------------------------------------|----------------------------------------------------------------------------------------------------|----------------|
| Gespeicherte Daten<br>a Laden                      | <b>Externe Quelle</b><br>O Neu                                                                       | ٠              |
| Show 10<br>$\overline{\phantom{a}}$ entries        | Search:                                                                                              |                |
| letzte<br>$ID^A$<br>Titel $\triangleq$<br>Änderung | ô<br>öffentlich<br>Lizenz $\triangle$<br>Größe <sup><math>\diamond</math></sup><br>÷<br>Eigentümer . | Ε              |
|                                                    | No data available in table                                                                           |                |
| Showing 0 to 0 of 0 entries                        |                                                                                                    |                |
| <b>HE SON TUPT LOOKING IS THE SALE WITH A</b>      |                                                                                                    | $\overline{z}$ |

- Einheitliche Anpassung des Schriftbildes in den weiteren Reitern für eine bessere Lesbarkeit.
- Einfügen einer Kurzbeschreibung im Reiter Neu.

 $\overline{a}$ <sup>3</sup> Enthalten im Minor-Release 1.34 seit dem Geoportal Update 3

#### <span id="page-5-0"></span>**2.2 Kontextmenüs**

Korrekturen für die Darstellung des Kontextmenüs. Keine Bewegung beim Mouseover. Symbol für Labelling eingefügt.

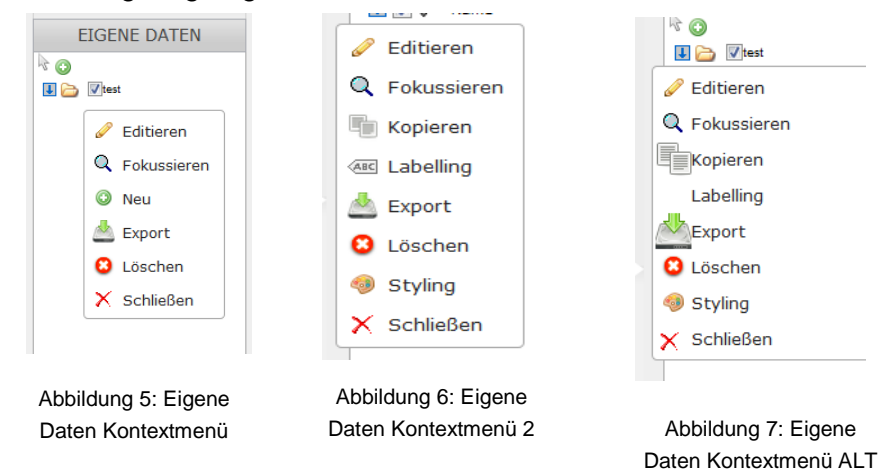

#### <span id="page-5-1"></span>**2.3 Symbolisierung**

- $\Omega$ 居 **Suche nach Adressen** Symbolisierung anpassen  $\mathbf{x}$ Symbolisierung anpassen  $\boldsymbol{\mathsf{x}}$ Standardisiertes Symbol C Freie Wahl → © Standardisiertes Symbol © Freie Wahl Symbol: Ŧ Symbol: ቶ Symbolgröße: 4 â÷ 干 ĊΣ ۳  $\bigoplus$ ╋ Symbolfarbe: Ÿ  $\mathbf{M}$ Y ヽ Θ  $\equiv$ 胃 Zurücksetzen ø ðè Π ශී e ■ д  $111$  $\ddot{\bullet}$ Δ ଈ Ω Abbildung 9: Symbolisierungsfenster ALT  $1/6$  (115)
- Darstellung der Symbolisierung korrigiert und angepasst.

Fehler in der Symbolauswahl für Punktgeometrien beseitigt.

Abbildung 8:Symbolisierungsfenster NEU

#### <span id="page-5-2"></span>**2.4 KML-Export <sup>4</sup>**

Weiterentwicklung des KML-Exports für digitalisierte Objekte

 $\bullet$ 

,

 $\overline{a}$ <sup>4</sup> Enthalten im Minor-Release 1.33 seit dem Geoportal Update 3

## <span id="page-6-0"></span>**3 Kartenansicht**

#### <span id="page-6-1"></span>**3.1 Darstellung der Nutzungsbedingungen**

Link zu den Nutzungsbedingungen des Geoportal Hessen in das Hinweisfenster beim Laden der Nutzungsbedingungen für geladene Dienst-Layer.

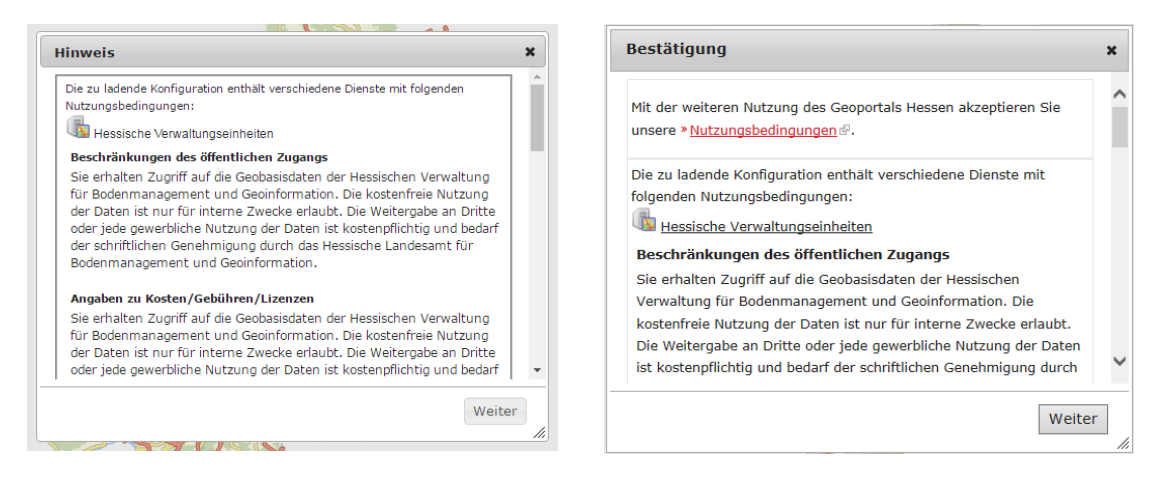

Abbildung 10: Hinweisfenster ALT Abbildung 11: Hinweisfenster NEU

#### <span id="page-6-2"></span>**3.2 Dialogfenster Fehlfunktionen**

Viele der Werkzeuge bedingen weitere Einstellungsmöglichkeiten, diese werden in überlagerten Dialogfenstern zugänglich gemacht. Diverse Fehlfunktionen wurden behoben.

- Keine gegenseitige Beeinflussung der Dialogfenster in der Platzierung auf dem Bildschirm.
- Keine Probleme beim Vergrößern/verkleinern oder verschieben der Dialogfenster.

#### <span id="page-6-3"></span>**3.3 Kartenpanning Fehlfunktion**

Beim Verschieben der Karte (panning) konnte es zu diversen Fehlfunktionen kommen, wenn der Mauszeiger das Kartenbild während des Verschiebens verlassen hat. Das panning wird nun am Kartenrand automatisch beendet.

## <span id="page-7-0"></span>**4 Administration**

Datenanbieter haben im Geoportal Zugang zu speziellen Administrationsoberflächen.

#### <span id="page-7-1"></span>**4.1 Service-Metadateneditor – Vorschaubilder**

Für Service-Metadaten können Vorschaubilder erzeugt oder hochgeladen werden.

- Im Metadatensatz hinterlegte Vorschaubilder lassen sich nun auch im Editor anzeigen.
- Hinterlegte Vorschaubilder können nun gelöscht werden.

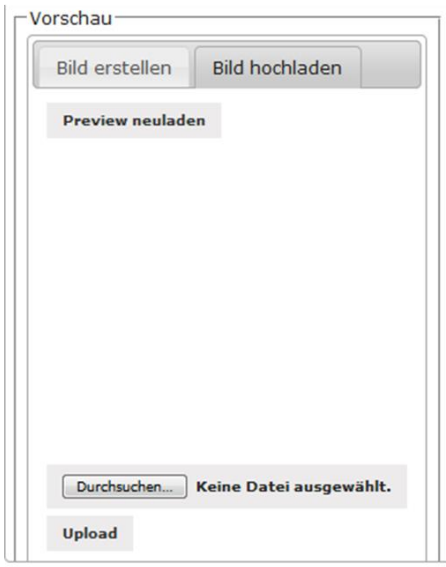

Abbildung 12: Metadateneditor Vorschaubilder

#### <span id="page-7-2"></span>**4.2 Bugfix für die Metadateneditoren**

Metadaten werden stets im Namen einer Institution (metadata point of contact) veröffentlicht. Im Service-Metadateneditor wird die zu verwendende Institution in einer Drop-Down-Liste ausgewählt.

 Beim Speichern eines Metadatensatzes konnte es zu einem Fehler kommen, so dass leere Kontaktinformationen gespeichert wurden. Durch eine Korrektur des Formulars ist dies nun gelöst. -> Sofern Sie Metadaten erfasst haben, kontrollieren Sie bitte Ihre Einträge und wählen Sie ggf. die zu verwendende Institution aus der genannten Drop-Down-Liste aus.

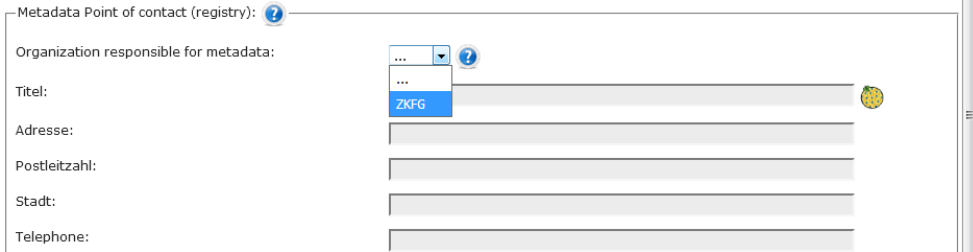

Abbildung 13: Service-Metadateneditor

#### <span id="page-8-0"></span>**4.3 Eigene WMS entfernen**

Es kann vorkommen, dass WMS nicht mehr über das Geoportal verfügbar gemacht werden sollen und aus der Datenbank gelöscht werden müssen. Hierzu gibt es das Werkzeug "Vollständig löschen".

• Es konnte vorkommen, dass Administratoren WMS mit einem anderen Werkzeug "WMS Anwendungseinstellungen" entfernt haben. Danach war es ihnen nicht mehr möglich den WMS vollständig zu löschen. Dieses versehentliche entfernen ist durch die Implementierung einer neuen Prüfroutine nicht mehr möglich.

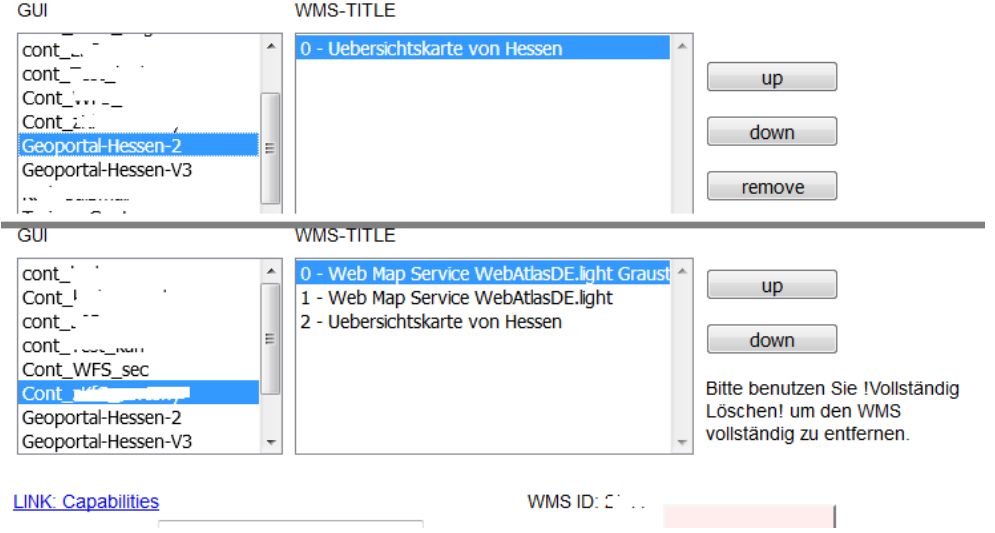

Abbildung 14: WMS Anwendungseinstellungen

#### <span id="page-8-1"></span>**4.4 WFS-Proxy verfügbar <sup>5</sup>**

Registrierte WFS können durch das Geoportal abgesichert werden. Darüberhinaus können Logging-Funktionalitäten aktiviert und deren Ergebnisse als CSV exportiert werden.

#### <span id="page-8-2"></span>**5 Metadaten**

#### <span id="page-8-5"></span><span id="page-8-3"></span>**5.1 Alle Metadaten<sup>6</sup>**

- Erweiterung der Metadaten für Maschinenlesbarkeit (z.B. für Suchmaschinen)
- Fehlerbehebungen in der Umsetzung von ISO und INSPIRE in den Metadaten

#### <span id="page-8-4"></span>**5.2 Datenmetadate[n](#page-8-5)<sup>6</sup>**

 Die INSPIRE-Konformität eines Datensatzes kann durch einen Haken im Metadateneditor gekennzeichnet und im automatisierten INSPIRE-Monitoring berücksichtigt werden.

<sup>5</sup> Enthalten im Minor-Release 1.32 seit dem Geoportal Update 3

<sup>6</sup> Enthalten im Minor-Release 1.34 seit dem Geoportal Update 3

Möglichkeit zur Erfassung von Daten-Metadaten ohne Dienstregistrierung

### <span id="page-9-0"></span>**6 Schnittstellen**

#### <span id="page-9-1"></span>**6.1 Capabilities-URLs**

Aktivierung des "&withChilds" Parameters in den Geoportal-Capabilities für den Export an die GDI-DE. In Top-Layern oder Gruppenlayern sind somit auch die Kind-Elemente enthalten.

#### <span id="page-9-2"></span>**6.2 Meldungen RSS-Feed**

Die Meldungen im Geoportal werden nun auch als RSS-Feed abgegeben.

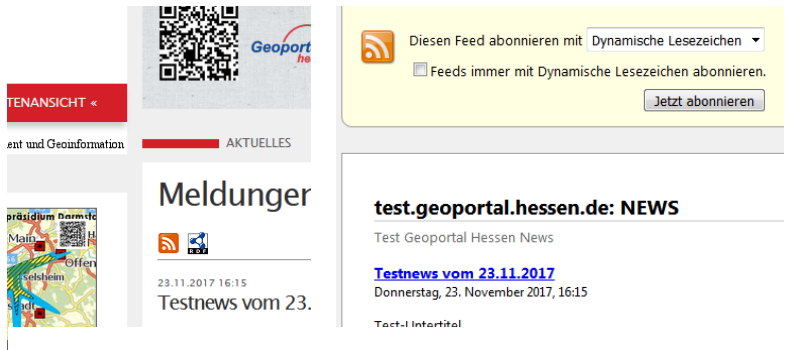

Abbildung 15: RSS-Feed für Meldungen

#### <span id="page-9-3"></span>**6.3 CKAN<sup>7</sup>**

Dezentrale Synchronisierung des Metadatenschemas mit Open Data Portalen (ckan-Basis)

## <span id="page-9-4"></span>**7 Diverse Bugfixes**

Liste aller Mapbender2-Entwicklungen seit dem Geoportal-Update 3: [https://trac.osgeo.org/mapbender/log/trunk?action=stop\\_on\\_copy&mode=stop\\_on\\_copy&rev](https://trac.osgeo.org/mapbender/log/trunk?action=stop_on_copy&mode=stop_on_copy&rev=9968&stop_rev=9678&limit=300)

[=9968&stop\\_rev=9678&limit=300](https://trac.osgeo.org/mapbender/log/trunk?action=stop_on_copy&mode=stop_on_copy&rev=9968&stop_rev=9678&limit=300)

Übersicht der Geoportal Typo3-Entwicklungen und hessenspezifischen Entwicklungen seit dem Geoportal-Update 3:

[http://www.geoportal.rlp.de/trac/log/GeoPortal.rlp?action=stop\\_on\\_copy&mode=stop\\_on\\_cop](http://www.geoportal.rlp.de/trac/log/GeoPortal.rlp?action=stop_on_copy&mode=stop_on_copy&rev=199&stop_rev=164&limit=300) [y&rev=199&stop\\_rev=164&limit=300](http://www.geoportal.rlp.de/trac/log/GeoPortal.rlp?action=stop_on_copy&mode=stop_on_copy&rev=199&stop_rev=164&limit=300)

 $\overline{a}$ <sup>7</sup> Enthalten im Minor-Release 1.34 seit dem Geoportal Update 3

Herausgeber:

#### **Zentrale Kompetenzstelle für Geoinformation**

beim Hessischen Landesamt für Bodenmanagement und Geoinformation Schaperstraße 16 65195 Wiesbaden Telefon: +49 (611) 535-5513 Fax: +49 (611) 535-5351 E-Mail: gdi-hessen@hvbg.hessen.de http://www.geoportal.hessen.de

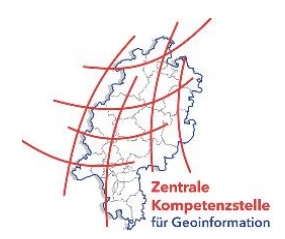